## ICC-232 Firmware Installer

## **RS-232 Tool for Control Firmware**

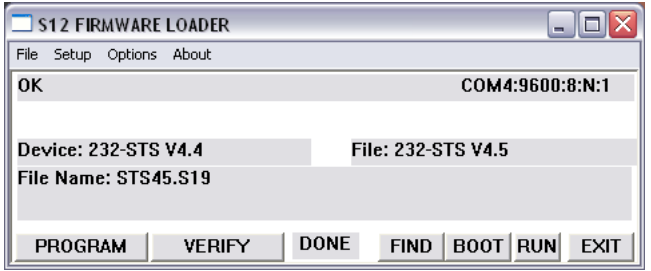

This S12 firmware loader (S12L152.EXE) is included with the ICC1-232 Firmware Pack. The ZIP folder includes the installer, S19 firmware files for current model TVs, and a Firmware List that cross-references files to makes and models. If you have questions on specific TVs or you need a file that's not included in the Pack, contact CR Support – 888-972-2728 or [support@crwww.com.](mailto:support@crwww.com) Each firmware file installs the commands and "personality" programming needed for the TV.

The firmware process works simply and easily:

- Right-click the ZIP file and extract the files.
- Use a null modem cable to connect the controller to a COM port or a USB-RS-232 adapter. Note that many gender benders attached to a straight-through cable rarely work.
- Provide power to the TV Controller.
- Note the COM port number, in Win7 and above, the USB port is found in the Device and Printers menu, noted with the USB-to-Serial Comm Port, or right-click and select Properties and Hardware tab to see the COM port number.
- Run the S12 EXE program, then click **SETUP** to select **COM** port.
- When the program connects with the tuner, you'll see the name of the product after **Device:** and the firmware file you are loading after **File Name:**
- The last-used file is normally selected you can use **File/Open** to access the firmware file you need.
- Click **FIND** to find the controller
- Click the **PROGRAM** button to start the loading process.
- If you're updating several controllers, you can skip the Find button and start PROGRAM once the new controller is connected
- You may see several messages while the program tests the COM port baud rate You'll see a RUN message when the load process begins. When you see the new file name appear at Device: - you're done.
- The VERIFY, FIND, BOOT, RUN are manual operations that the loader and PROGRAM performs automatically - you'll rarely use them unless asked by CR Tech Support.